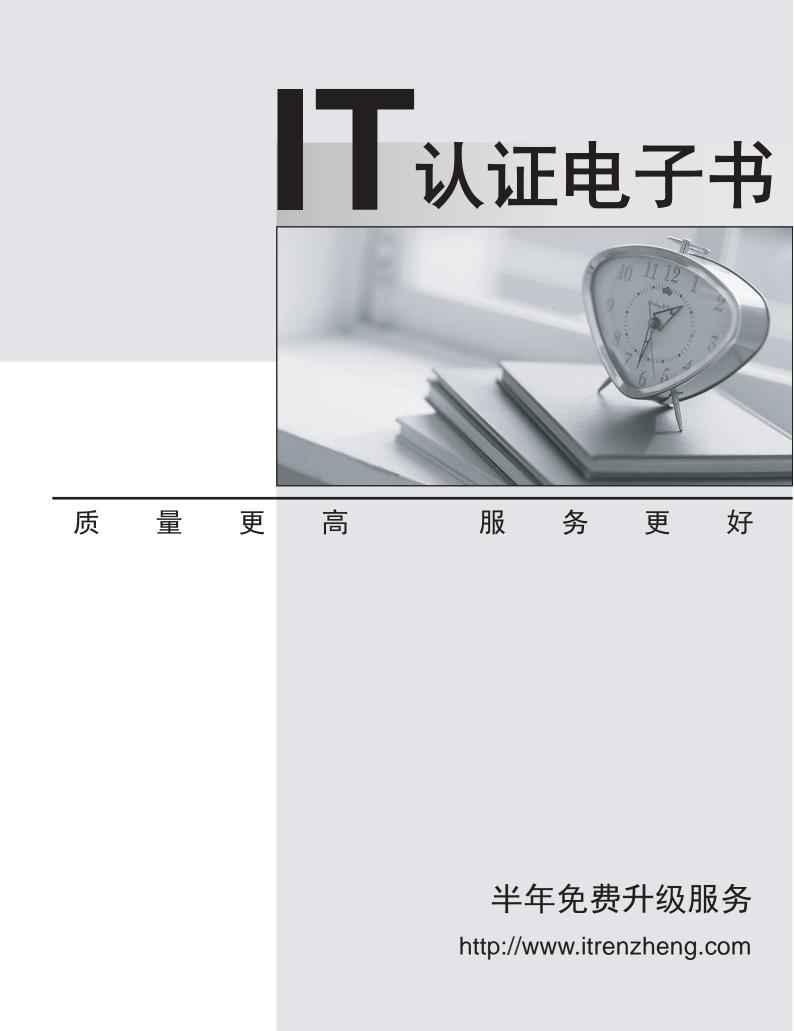

# Exam : 070-649

Title: TS: Upgrading Your MCSE<br/>on Windows Server 2003 to<br/>Windows Server 2008,<br/>Technology Specialist

# Version : DEMO

B. Configure the Remote Desktop Resource Authorization Policy (RD RAP) on Server1.

C. Configure Network Access Protection (NAP) on Server1.

D. Create a Remote Desktop Group Policy object (GPO). Enable the Set path for Remote Desktop Services Roaming User Profile setting on the GPO. Create an organization unit (OU) named RDSUsers. Link the GPO to the RDSUsers OU.

## Answer: B

4.Your network contains a server named Server1 that runs Windows Server 2008 R2. Server1 has the Windows Deployment Services (WDS) server role installed. You need to copy a default Windows 7 image to Server1. Which type of image should you add?

#### The safer, easier way to help you pass any IT exams.

1.A corporate network includes two servers named File1 and File2 that run Windows Server 2008 R2. You need to ensure that a specific user can schedule Data Collector Sets (DCSs) on File2. The solution must minimize the number of rights assigned to the user. What should you do?

- A. Assign the Profile single process user right to to the user on File2.
- B. Assign the Bypass traverse checking user right to the user on File2.
- C. Add the user to the Performance Monitor Users group on File2.
- D. Add the user to the Performance Log Users group on File2.

# Answer: D

2.Note: This question is part of a series of questions that use the same set of answer choices. Each answer choice may be used once, more than once, or not at all.

You manage a Web server named Server1 that runs Windows Server 2008 R2. Server1 has the SMTP Server feature installed. You need to manage the SMTP server settings. Which tool should you use?

- A. System Configuration
- B. Telnet
- C. lisreset
- D. Windows Firewall
- E. Ftp
- F. Component Services
- G. Internet Information Services (IIS) Manager
- H. Security Configuration Wizard (SCW)
- I. Internet Information Services (IIS) 6.0 Manager
- J. Performance Monitor
- K. Services
- L. Local Security Policy

# Answer: |

You install the RD Gateway role service on Server1. You create the Remote Desktop connection authorization policy. Users report that they cannot connect to Server1. You need to ensure that users can connect to Server1. What should you do? A. Create a Remote Desktop Group Policy object (GPO). Enable the Allow log on through Remote Desktop Services setting on the GPO. Link the GPO to the domain.

3.Your company has an Active Directory domain. A server named Server1 runs Windows Server 2008 R2. The Remote Desktop Services server role and the RD Web Access role service are installed on Server1.

- A. capture
- B. discover
- C. install
- D. boot

### Answer: C

5.Your company has an Active Directory Rights Management Services (AD RMS) server. Users have Windows Vista computers. An Active Directory domain is configured at the Windows Server 2003 functional level. You need to configure AD RMS so that users are able to protect their documents. What should you do?

- A. Install the AD RMS client 2.0 on each client computer.
- B. Add the RMS service account to the local administrators group on the AD RMS server.
- C. Upgrade the Active Directory domain to the functional level of Windows Server 2008.
- D. Establish an e-mail account in Active Directory Domain Services (AD DS) for each RMS user.

## Answer: D

6.Note: This question is part of a series of questions that use the same set of answer choices. Each answer choice may be used once, more than once, or not at all.

You manage a Web server named Server1 that runs Windows Server 2008 R2. Server1 has the FTP Server role service installed. You need to manage the FTP server settings on Server1. Which tool should you use?

- A. Ftp
- B. Internet Information Services (IIS) Manager
- C. lisreset
- D. Telnet
- E. Internet Information Services (IIS) 6.0 Manager
- F. System Configuration
- G. Security Configuration Wizard (SCW)
- H. Services
- I. Local Security Policy
- J. Component Services
- K. Windows Firewall
- L. Performance Monitor

#### Answer: B

7.Your network contains two separate subnets named Subnet1 and Subnet2. Subnet1 contains a Windows Server Update Services (WSUS) server named Server1. Computers on Subnet1 can access resources on the Internet. Subnet2 is an isolated subnet. You deploy a new WSUS server named Server2 in Subnet2. You need to replicate the metadata from Server1 to Server2. What should you do on Server1?

- A. Run wbadmin.exe and specify the start backup parameter.
- B. Run wbadmin.exe and specify the start systemstatebackup parameter.
- C. Run wsusutil.exe and specify the move content parameter.
- D. Run wsusutil.exe and specify the export parameter.

#### Answer: D

8.Your company has a main office and five branch offices. The branch offices connect to the main office by using a WAN link. Each branch office has 100 client computers that run Windows XP or Windows Vista. All servers run Windows Server 2008 R2. The main office has a Windows Server Update Services (WSUS) server. You need to minimize the amount of WAN traffic used to download updates from the WSUS server. What should you do?

- A. From a Group Policy, enable the Set BranchCache Distributed Cache mode setting.
- B. From a Group Policy, enable the Set BranchCache Hosted Cache mode setting.
- C. From a Group Policy, enable Allow BITS Peercaching.
- D. From Windows Explorer, enable Offline Files.

## Answer: C

9.Your network contains an Active Directory domain named contoso.com. The network has DirectAccess deployed. You deploy a new server named Server1 that hosts a management application. You need to ensure that Server1 can initiate connections to DirectAccess client computers. Which settings should you modify from the DirectAccess Setup console?

- A. DirectAccess Server
- B. Infrastructure Servers
- C. Application Servers
- D. Remote Clients

# Answer: B

10.Your company has a server that runs Windows Server 2008 R2. The server runs an instance of Active Directory Lightweight Directory Services (AD LDS). You need to replicate the AD LDS instance on a test computer that is located on the network. What should you do?

- A. Create a naming context by running the Dsmgmt command on the test computer.
- B. Create and install a replica by running the AD LDS Setup wizard on the test computer.
- C. Create a new directory partition by running the Dsmgmt command on the test computer.
- D. Run the repadmin /kcc <servername> command on the test computer.

# Answer: B

11.Your network contains an Active Directory domain named adatum.com. You publish a RemoteApp named WebApp5. The Remote Desktop Connection (.rdp) file for WebApp5 is unsigned. When a user named User5 runs WebApp5 from the Remote Desktop Web Access (RD Web Access) website, User5 is prompted for credentials. You need to prevent users from being prompted for credentials when they run WebApp5. What should you do?

- A. Enable the Assign a default domain for logon Group Policy setting.
- B. Enable the Allow Delegating Default Credentials Group Policy setting.
- C. Enable Forms-based authentication for the Remote Desktop Web Access website.
- D. Add a Managed Module for the RDWeb virtual directory.

# Answer: B

12.Your network contains a server that runs Windows Server 2008 R2 and has the Hyper-V server role installed. Virtual machines (VMs) are frequently added to the Hyper-V server. You need to ensure that a

VM named VM1 has priority regarding the allocation of the physical CPU resources on the Hyper-V host. What should you modify?

- A. the VM limit of the virtual processor for VM1
- B. the relative weight of the virtual processor for VM1
- C. the VM reserve of the virtual processor for VM1
- D. the number of virtual processors for VM1

### Answer: B

13.Your network contains an Active Directory domain. The domain contains a server named Server1. Server1 runs Windows Server 2008 R2. You need to mount an Active Directory Lightweight Directory Services (AD LDS) snapshot from Server1. What should you do?

- A. Run dsdbutil.exe and use the snapshot option.
- B. Run diskpart.exe and use the Attach option.
- C. Run ldp.exe and use the Bind option.
- D. Run imagex.exe and specify the /mount parameter.

#### Answer: A

14. Your company is implementing Network Access Protection (NAP) with DHCP enforcement. You need to define which network resources non-compliant client computers can access. What should you configure?

- A. remediation server groups
- B. system health validators (SHVs)
- C. connection request policies
- D. health policies

#### Answer: A

15.Your company has a main office and a branch office. The branch office has three servers that run a Server Core installation of Windows Server 2008 R2. The servers are named Server1, Server2, and Server3.

You want to configure the Event Logs subscription on Server1 to collect events from Server2 and Server3. You discover that you cannot create a subscription on Server1 from another computer.

You need to configure a subscription on Server1. Which two actions should you perform? (Each correct answer presents part of the solution. Choose two.)

- A. Run the wecutil cs subscription.xml command on Server1.
- B. Run the wevtutil im subscription.xml command on Server1.
- C. Create an event collector subscription configuration file. Name the file subscription.xml.

D. Create a custom view on Server1 by using Event Viewer. Export the custom view to a file named subscription.xml.

## Answer: A AND C

16.Your network contains a file server named Server1 that runs Windows Server 2008 R2. You enable IPSec on Server1. You need to identify which client computers have active IPSec associations to Server1. Which administrative tool should you use to achieve this task?

A. Performance Monitor

## B. Event Viewer

- C. Share and Storage Management
- D. Windows Firewall with Advanced Security

Answer: D

17.Your network consists of a single Active Directory domain. The network contains a Remote Desktop Session Host Server that runs Windows Server 2008 R2, and client computers that run Windows 7. All computers are members of the domain.

You deploy an application by using the RemoteApp Manager. The Remote Desktop Session Host Server's security layer is set to Negotiate. You need to ensure that domain users are not prompted for credentials when they access the application. What should you do?

- A. On the server, modify the Password Policy settings in the local Group Policy.
- B. On all client computers, modify the Password Policy settings in the local Group Policy.
- C. On all client computers, modify the Credential Delegation settings in the local Group Policy.
- D. On the server, modify the Credential Delegation settings in the local Group Policy.

## Answer: C

18.Your network contains an Active Directory forest named adatum.com. All domain controllers currently run Windows Server 2003 Service Pack 2 (SP2). The functional level of the forest and the domain is Windows Server 2003. You need to deploy a read-only domain controller (RODC) that runs Windows Server 2008 R2. What should you do first?

- A. Raise the functional level of the forest to Windows Server 2008.
- B. Raise the functional level of the domain to Windows Server 2008.
- C. Run adprep.exe.
- D. Deploy a writable domain controller that runs Windows Server 2008 R2.

## Answer: C

19.Your network contains a single Active Directory domain. Active Directory Rights Management Services (AD RMS) is deployed on the network. A user named User1 is a member of only the AD RMS Enterprise Administrators group. You need to ensure that User1 can change the service connection point (SCP) for the AD RMS installation. The solution must minimize the administrative rights of User1. To which group should you add User1?

- A. Domain Admins
- B. AD RMS Service Group
- C. Schema Admins
- D. AD RMS Auditors
- Answer: A

20.Your network contains a server that has the Remote Desktop Session Host (RD Session Host) role service installed. You need to increase the bandwidth that is allocated for printing and for file transfers between the RD Session Host server and the Remote Desktop clients. What should you do?

- A. On the server, modify the RDP-Tcp settings.
- B. On the clients, modify the FlowControlDisplayBandwidth registry setting.
- C. On the server, modify the FlowControlChannelBandwidth registry setting.

D. On the clients, modify the Local Resources settings of the Remote Desktop connections. **Answer:** C